# **How to use Yarno's team dashboards**

**As a team supervisor/manager, you have access to a range of performance and engagement data relating to member's of your team in Yarno, across time.** 

#### **How do I access manager dashboards?**

Once you're logged into Yarno, accessing manager dashboards is super easy! Just click the menu on the top right of the screen and then **Team Dashboards**!

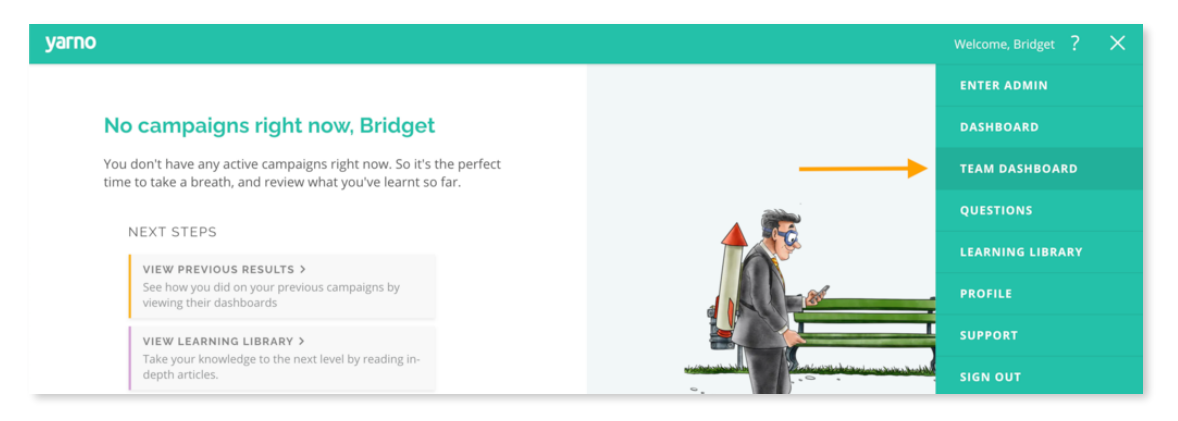

### **What's included on the team dashboard**

The **Team Dashboard** will give you an overview of your team. This includes:

- 1. **Current campaigns** campaigns that members of your team are taking part in that are currently active.
- 2. **Past campaigns** all campaigns your team has ever participated in.
- 3. **Highest and lowest performing team members** which team members are demonstrating mastery versus those that might have knowledge gaps.
- 4. **Highest and lowest engaging team members** which team members have jumped in and had a go at more/less questions.
- 5. **Performance by topic** which topics your team have performed stronger and weaker in.

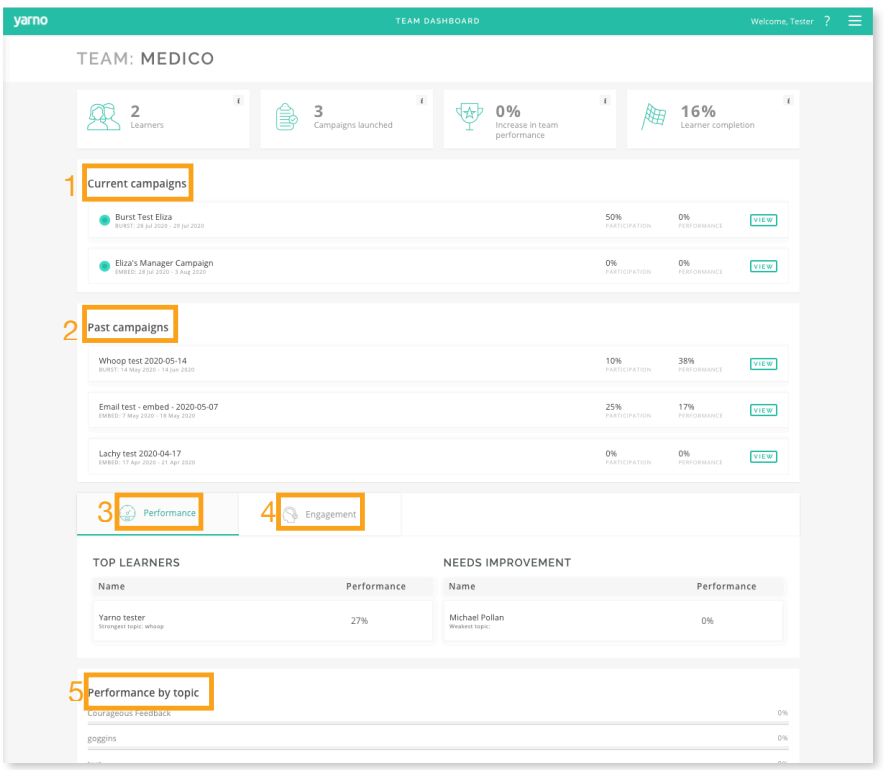

## **Campaign specific dashboards**

You can click **View** next to any current or previous campaign to reveal a campaign specific dashboard. Here you will find similar engagement and performance data for your team, scoped to a particular campaign.

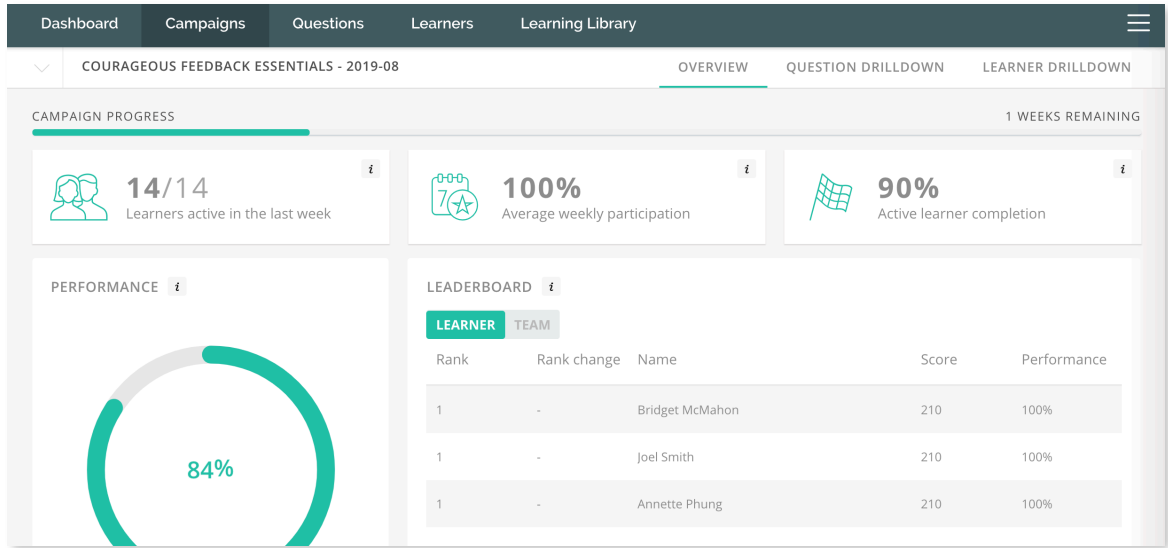

 The **Learner Drilldown** section has a downloadable report that provides key insights per learner.

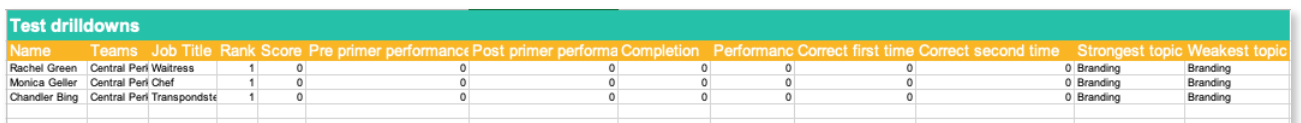

## **How do I use the team dashboard?**

Team dashboards are intended to give you a picture of where you may need to focus efforts in your team. Examples might include:

- A low performing topic might inform future training efforts in your team.
- Team members with engagement may need some extra motivating to jump in and answer their Yarno questions.
- Team members with low performance may benefit from additional coaching in particular areas. Use the learner drill down report to get more specific insights into where they're falling short.

#### **Yarno metrics and what they mean**

- **Campaign** a campaign is a collection of questions served to a learner.
- **Performance** the % of questions answered correctly
- **Completion** the % of campaign questions answered
- **Participation** the % of learners that login to Yarno at least once in a 7 day period
- **• Performance increase on 2nd try** the % increase for a learner when they answer a campaign question for a second time, compared with the first time.
- **Primer questions** a benchmarking question served to the learner before and after an embed campaign to provide an indication of the level that skills and knowledge have improved throughout the Yarno campaign. **Primer increase** is the % increase in performance from pre to post primers
- **• Topic/tag** questions in Yarno are tagged by topic allowing insights on topic areas.